## 分栏报表 - 物品清单报表实现

提起分栏报表,它的数据组织形式就如同小时候使用的数学作业本一样,将数据分为多栏显 示,当然写作业时有的人习惯横向写,有的人则喜欢竖着写完,在写另一栏。所有的电子技 术都是采用隐喻的手法,从物理世界而来,分栏报表也是源于生活,分栏报表也可以行分栏 (竖向分栏)和列分栏(横向分栏)。分栏数可以分为两栏或多栏。

行分栏数据流从上往下的方向显示数据,超过固定的行数就另起一栏显示,列分栏的数据的 流向是从左往右,超过固定的列数就另起一栏显示。

在商业报表系统中常见的分栏报表有商品标签、员工工卡、条码打印等。由此可见,分栏报 表常用于需要重复显示结构相同的条目信息,如商品标签中,标签结构相同,只是填充的商 品信息不同等。采用分栏报表可以很大程度上的节省空间且美观。如此重要的报表分类要是 实现操作能够简便易操作设置,就更好,葡萄城报表提供了非常便捷的分栏设置,只需要一 个属性即可解决分栏报表需求。

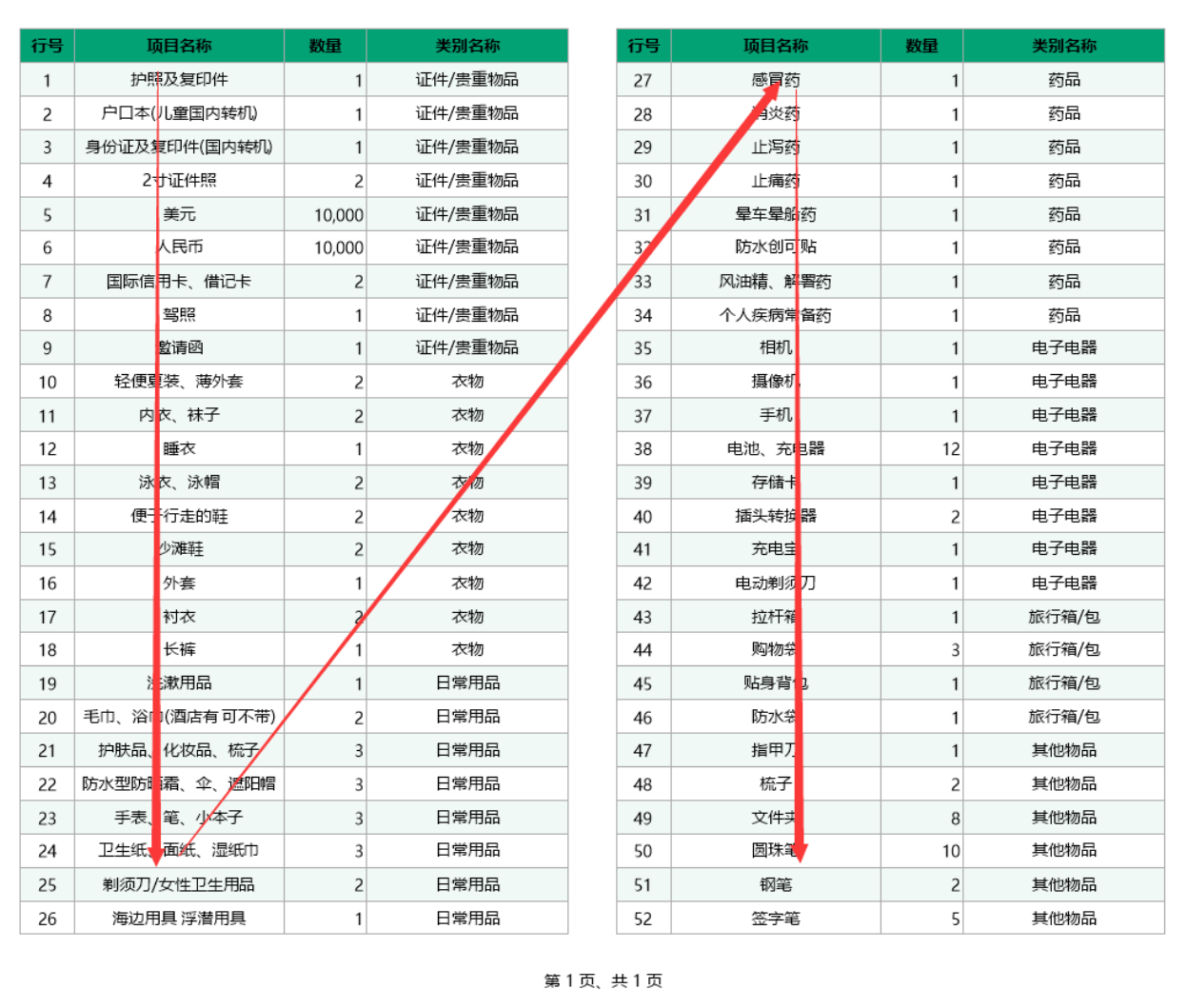

分栏报表实现

## 1. 新建RDL报表

## 2. 绑定数据

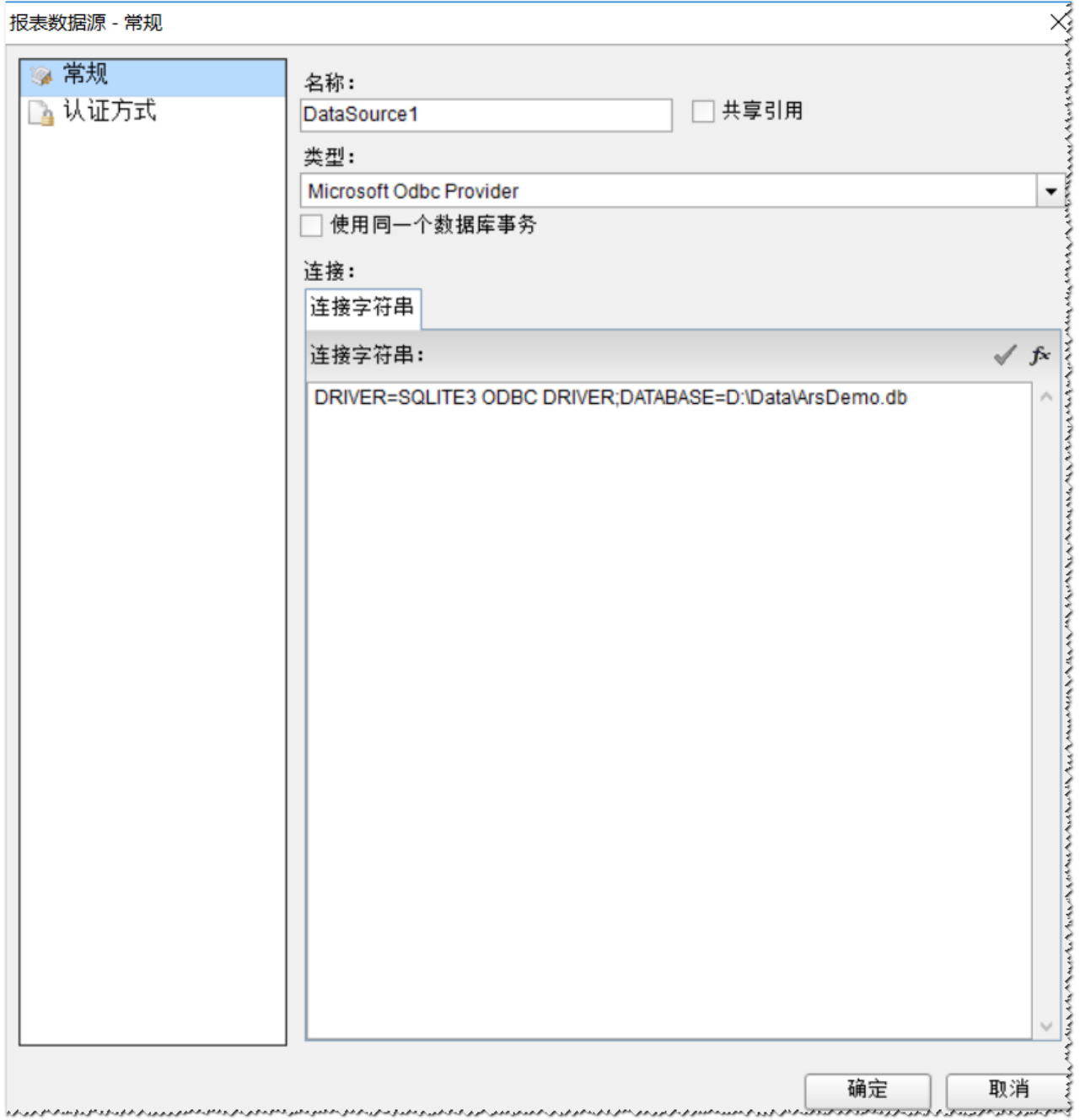

3. 新建数据集

SELECT \* FROM 物品清单 ORDER BY 行号

4. 添加表格控件

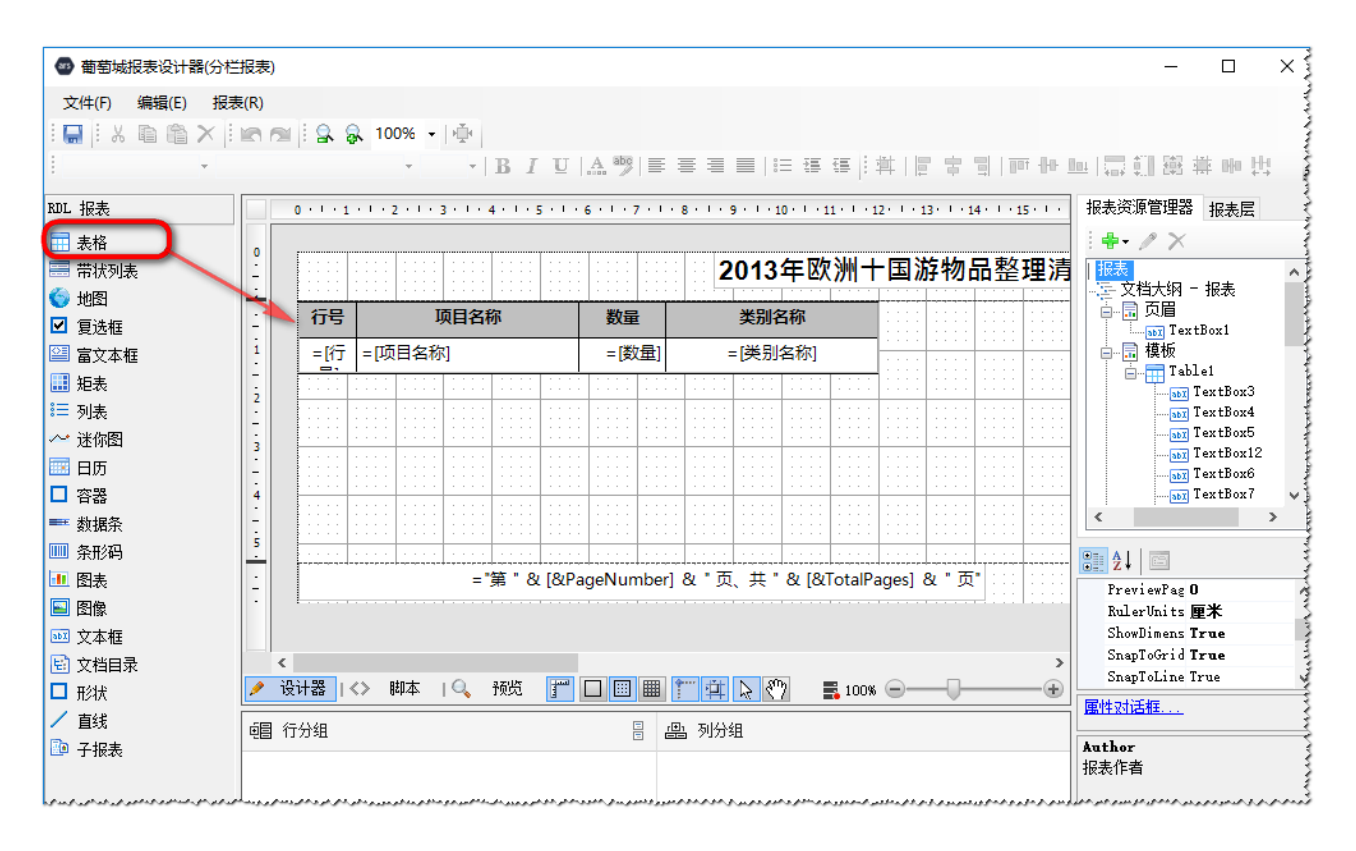

5. 设置分栏属性

选择报表的灰色区域,点击属性对话框命令,注意设置分栏数量,一定要保证报表的纸张宽 度> 单栏宽度\* 分栏数量, 否则分栏效果不会出来。

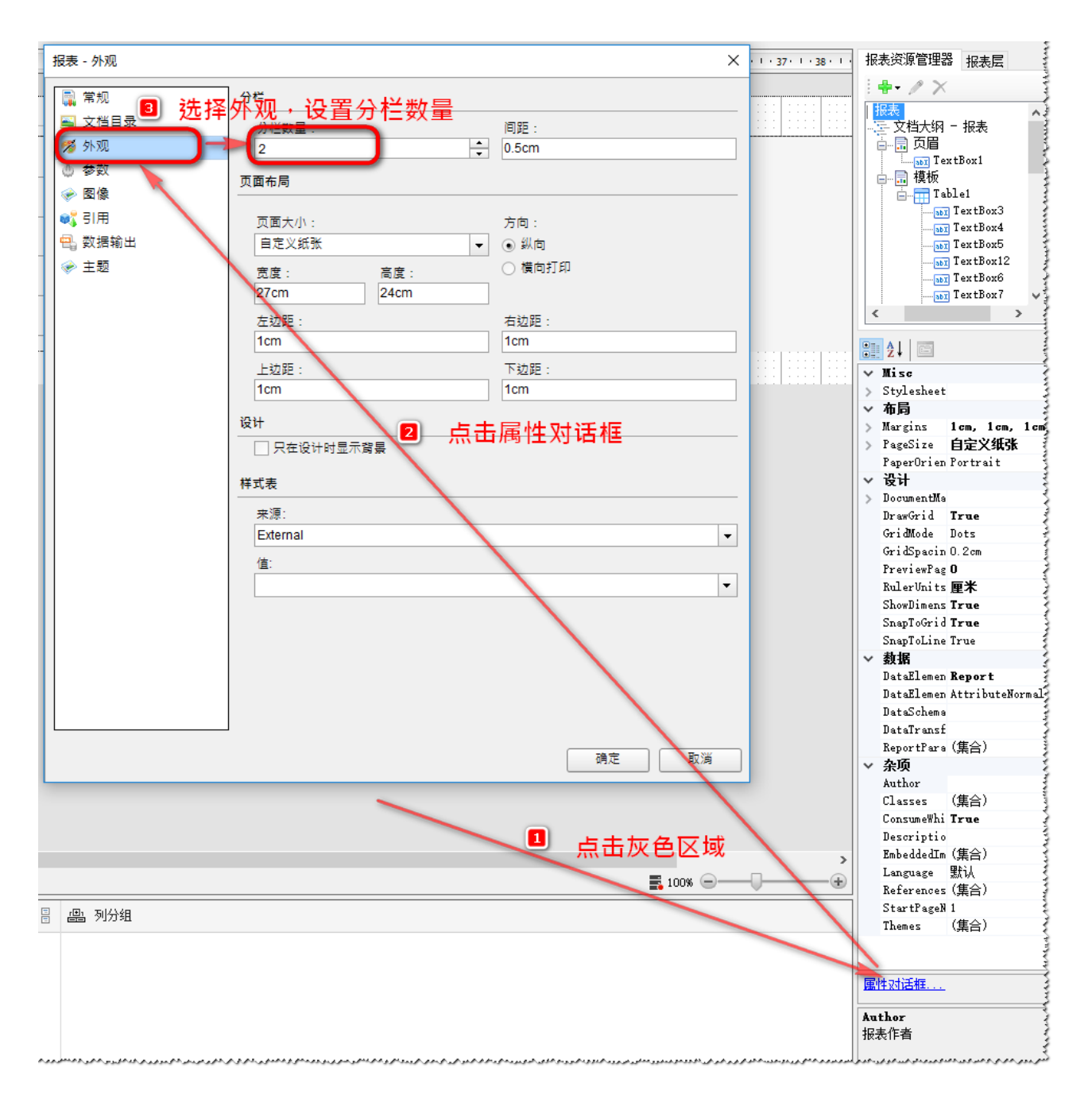

6. 预览

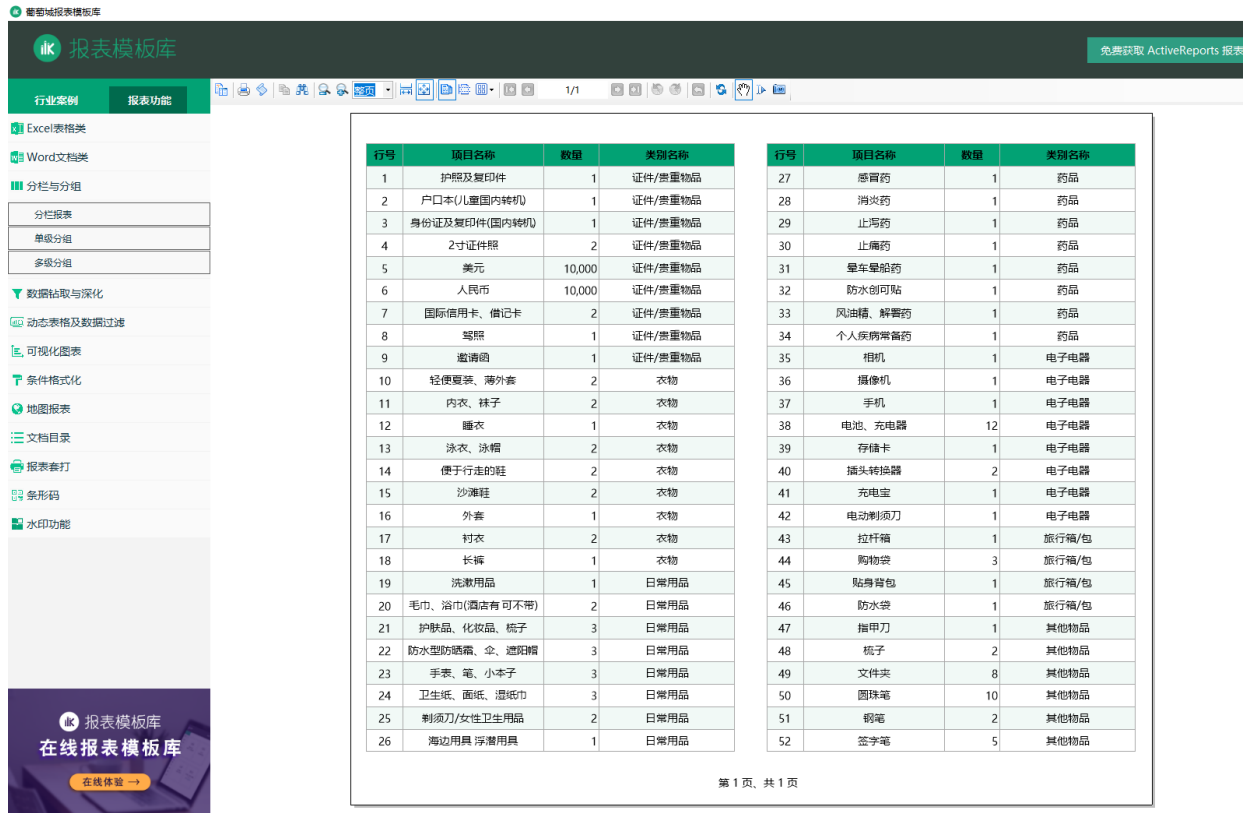

## 相关资源:

注意 如需寻求在线帮助,请访问 [ActiveReports 求助中心](http://gcdn.gcpowertools.com.cn/forum.php?mod=forumdisplay&fid=41) 如需了解更多ActiveReports产品特性,请访问 [ActiveReports 官方网站](http://www.gcpowertools.com.cn/products/activereports_overview.htm) ActiveReports 官方技术交流群:109783140 下载产品体验产品功能: <http://www.gcpowertools.com.cn/products/download.aspx?pid=16>